# **WMLScriptEase Manual**

WMLScriptEase:ISDK/C version 0.90

Copyright © 1998,1999 Nombas Incorporated. All rights reserved. No part of this manual may be copied without written permission by Nombas Incorporated. If you would like to request permission to use a Nombas logo, or any section of this manual, please mail your request to:

Nombas Incorporated 64 Salem Street Medford, MA 02155 USA

http://www.nombas.com/us/

All Nombas products are trademarks or registered trademarks of Nombas Incorporated. Other brand names are trad ema rks o r reg iste red trad ema rks o r the ir re spe ctiv e ho lde rs. W indows, as u sed in this ma nua l, re fers to M icro soft's implementation of a windows system.

# **WMLScriptEase: Integration SDK**

Thank you for using Nombas' WMLScriptEase. The Integration SDK allows you to compile and execute WMLScript scripts from within your C or C++ application. Written entirely in C, the WMLScriptEase ISDK provides you with a collection of function calls for working with WMLScripts, including the ability to write wrapper functions that allow scripts to call directly into your application. This manual will describe how to add WMLS cript capability to your application, perform co mmon scripting tasks, and write these wra pper functions.

This document will refer to the Wireless Application Protocol (WAP)Language Specification as provided by the WAP Forum. Copies of this, an d other W AP do cuments are freely available at http://www.wapforum.com/docs/techincal.htm.

### **Installation and Setup**

The WM LScript distribution consists of three source code directories which you are free to put anywhere on your system that you like. These directories are named shared, compile, and interp. The remaining directo ries contain documentation, sample makefiles, and test scripts. When you unpack the distribution, feel free to mo ve it to the most convenient place on your hard drive; you are not stuck with keeping it wherever it is now.

When you have finished placing it, you must determine the directory that contains the accompanying source files. We will label this direc tory **WML**. For instance, this file will be referred to as **WML**\doc\wmlscript.pdf. On Unix systems, directories are separated by a forward slash, not a backslash so the equivalent is WML/doc/wmlscript.pdf

The root directory to which you installed this code will have make files (or targets or projects) for some of the most common compiler environments. The following instructions are helpful for building with the supplied build files or for creating your own.

### **Compiler sample**

You may wish to build the sample compiler. It is a command-line application that takes a script file (.ws extension), compiles it, and writes the output to the same filename except with a .wsb extension. Since the output file is completely portable, yo u can com pile it on a differe nt machine fro m where yo u want to interp ret it. The file **WML**/demos/compile/compile.c has the sample *main()* that does this compiling; you may want to look at it to see working code when you go to integrate the ISDK into your application (described later).

To compile the wml compiler application, start a new target in your favorite C compiler environment. Predefine the macro WML\_COMPILER. You will also need to add the directories **WML**/shared and **WML**/interp to the include paths the compiler will search. The resulting executable can be run by providing the name of the file you wish to compile as its only parameter.

### **Interpreter sample**

A sample interpreter ca n be built similarly to the comp iler. Howe ver, the interpr eter is more p latform spec ific, as it needs to know how to read various URL formats for instance. You may define the macros WML WIN32 or \_\_WML\_UNIX\_\_ to compile on those systems, or you may define none and implement the changes discussed in the 'Integrating with your application' section of this manual to build a version for a special environment.

When building for one of the systems described above, build the target much like you would for the compiler sample. Define the macro for your operating system and define WML\_INTERP (instead of WML\_COMPILER). Compile and link the application .

### **Compiling and Interpreting sample scripts**

Now that you have the sample interpreter available, you can use it to run some of the sample scripts included with the distribution. The directory tree tests contains a number of scripts. If you have built the compiler, the sample interpreter application uses the rule that main() is the function to be run. In a typical WMLScript application you specify both the script module and the function to be run.

The only parameter to be given is the URL of the sample. This can be a relative URL in which it is relative to file://./; in effect, you can type a filename as the parameter such as samples\lang\wrldtest.wsb. Or you can give a complete U RL such as file://c/wml/myscript.wsb or http://localhost/scripts/script.wsb.

### **Integrating with your application**

The process to add W MLScriptEase ISDK to your application is straightforward. You need to tell your compiler where to find the accompanying header files. On most IDEs, there will be an option to specify additional include paths. On unix compilers, you specify the directories using the  $-I$  command line switch, which you should add to your CFLAGS macro. The directories to add are **WML**/shared and **WML**/interp. You will want to add both regardless of which routines your application will call.

Next, you need to add the source files to your application. The WML interpreter or compiler will be compiled directly into your application. You may need to edit some of the source files to correctly interact with your application. This process is described later in this manual. All of the C files in the 'shared' directory must be added. The C files in the other two d irectories nee d to be ad ded if you will b e doing the c orrespo nding action s; if you are com piling, you will need those in **WML**/compile and likewise if you wish to execute scripts, you will add those in **WML**/interp.

Your application is no w ready to make any calls to W MLScriptE ase routines.

## **Using the WMLScriptEase API**

The W MLSc riptEase A PI consists o f two basic ac tions, comp iling a script and executing a sc ript.

### **Compiling**

You compile a script using the wsCompile () call. Its prototype is this:

ubyte \*wsCompile(char \*filename, wschar \*buf, size t \*size);

As you can see, you pass three param eters. 'filename' is the not an actual file tha t is read, but rathe r it is the file that is reported in any error messages. You pass whatever text string you want to appear in any error messages. The second parameter, which is either characters or unicode characters depending on your build, is the actual text of the script to be compiled. It should be terminated by a  $\lozenge$  character. Finally, the last parameter is an output only parameter. The return from this function is NULL if the compile failed. In this case an error message describing the problem will have been generated. Otherwise, a buffer is returned. It contains the bytes that make up the standard WMLScript output format for this script. The 'size' parameter is filled in with the length of this buffer in bytes. You can store this script however you like, such as by writing it to a file. The output is usable by any WMLScript interpreter that follows the WMLScript specification (see the W MLSc ript Langua ge Specifica tion.)

When you are finished with the returned buffer, it must be freed. An API call is provided to do this. Its prototype is: void wsFreeBytecodes(ubyte \*buf, size t size);

You pass it the return from the wsCompile() call along with the 'size' output parameter from that call. If the return from wsCompile() was NULL, you should n ot make this ca ll.

One typical case when using this call is to store the bytecodes in a file which you then interpret using the file:// url syntax described below. You can also store a file containing the bytecodes on a web server and retrieve it using the http:// url syntax. However, when implementing WMLScriptEase on an embedded system, you may have no web or file access. In this case, you will store the bytecodes in some way of your choosing. You will need to modify the interpreter's url parser to be able to access these stored bytecodes. All of this is described later.

### **Interpeting**

Interpreting a script is more complex. You have a number of options to do this interpreting. First, you need a context from which to interpret. A co ntext is a data struc ture used inter nally by the W MLSc riptEase inte rpreter. Y ou can cre ate as many co ntexts as you like. E ach one is ind epende nt from the oth ers and can interpret one script at a time. T he call to make a new contex t is prototyped as follows:

wsContext wsNewContext();

The retur ned value is a magic coo kie; you don 't need to know what it means. H owever, a v alue of NULL is returned on ly if a new context could not be created. This happens when you run out of mem ory. If the context is not NULL, you are ready to be gin using it to interpret scripts. When you are done with it, you must destroy the context using this call:

void wsDeleteContext(wsContext wsc);

#### **Modifying the context**

You now have a context that can be used to interpret scripts. However, before you do so, there are several routines you can call to mo dify the behav ior of the con text.

First, when a script is executed, by default any error is reported via a message to stderr. You can change this behavior by providing your own error handling function. The following typedef shows the type your function must be:

typedef wsbool (\*wsErrorHandler)(wsContext wsc, char \*msg);

As you can see, you will be passed an error message and the context it occurred in. The first 3 characters of the error message are a unique numeric code for that type of error (for example, 903: string not terminated. ). For a list of default error codes see **WML**/shared/wserror.h. You are free to display or ignore the error message in any way you see fit. If you return False, the script will be terminated as normal for having an error occur. If you return True, the script will continue as if no error happened. Be warned that returning True is dangero us. The script may be un able to continue, such as when not eno ugh memory remains.

You assign the error han dler to the context by using the function pro totyped as follows:

```
 wsErrorHandler wsSetErrorHandler(wsContext wsc,wsErrorHandler
                                   handler);
```
The return is the previous error handler. You can save it and restore it at a later time if you wish.

You can set up a routine to be called by the interpreter occasionally as it executes the script. This routine should return True to keep executing the script. If it returns False, the script will be terminated. The routine should be of this type:

typedef wsbool (\*wsContinueHandler)(wsContext wsc);

You install the routine using the following function:

```
 wsContinueHandler wsSetContinueHandler(wsContext wsc, 
                                    wsContinueHandler handler,
                                   uint32 instrs, uint32 *oldinstrs);
```
Like the error handler ab ove, it returns the old continue handler as well as its instruction count so you can restore it if desired. The instrs parameter is simply the number of bytecodes to be executed between calls to your function. Bytecodes are conceptually very small; you can execute quite a number of them per second. Thus, you should make the instrs parameter somewhat large. 100 or more is good, you should experiment to determine the frequency you require for your application. If you make the number too small, your continue function will be called very often and much of the execution time of the program will be spent calling your function.

#### **Executing a script**

Now that you have a context set up, you can execute scripts. There are several routines to interpret a script, but the standard call is prototyped as fo llows:

wsvalue wsInterpURL(wsContext wsc,char \*url);

The script and function you specify is loaded and executed. See the section below on WM LScript URLs for complete information on how you use the url parameter to specify the function you wish to execute. The return value is the result returned by the function. It is a standard wsvalue, a concept described fully in its own section. It is worth reiterating here that you must d estroy this value w hen you finish with it. T his is fully explained below.

There are additional functions to give you more control over what exactly you would like to interpret. Each is explained fully in the WML ScriptEase API section. These are the functions which you can choose from:

```
wsvalue wsInterpScript(wsContext wsc, script handle, char
                         *function);
 wsvalue wsInterpFunc(wsContext wsc,char *function);
 wsvalue wsInterpFuncArgs(wsContext wsc,char *function,...);
 wsvalue wsInterpURLArgs(wsContext wsc,char *url,...);
```
Once you have finished w ith the return value and destroyed it, the context can be used to interpret add itional scripts.

#### **Speeding repeated execution**

Each time you interpret a script, that script's bytecodes must be read in, parsed, and verified. If you are interpreting a single script and exiting, this is fine. If, howe ver, you are m aking repe ated calls to the same script, this is a considera ble performance penalty. You can choose to load a script once and lock it in memory. It will be freed later when you explicitly release it or automatically when you close do wn the context. The following ro utines will load and then release a loaded script:

script wsLoadScript(wsContext wsc, char \*url); void wsUnloadScript(wsContext wsc, script handle);

Although wsLoadScript() takes a URL as described below, you are not allowed to include the function locator fragment. Whene ver any URL refere nces this script, it will already be located and not need ed to be loaded . You can use the wsInterpScript() routine to dire ctly execute func tions in this script as w ell.

#### **URL Syntax**

For more information on the conventions for URL syntax please see WMLSc ript docum ent section 9.2 (http://www.wapforum.com/docs/techincal.htm, docume nt or visit the W ireless App lication Pro tocol web site at http://www.wapforum.com/ docume nt wmlss-30-apr-98.pdf.

## **Customizing your WMLScriptEase interpreter**

Customization of the interp reter involves two tasks. First, you need to get the code to compile on your system. This should be easy as the entire WMLScriptEase ISDK is written in standard ANSI C. The second process is to change the behavior of the engine for differences in your system. For instance, URLs may not be able to refer to files and TCP-IP connectio ns, and the D ialogs routine s may need to be mod ified to talk to you r user. Each customizatio n is describe d in its own section .

### **Standard types**

The file **WML**/shared/wstypes.h determines what types correspond to the needed types. For instance, on most systems, an int is 32-bits, so sint32 is typedefed to signed int. Perhaps an int on your system is only 16 bits long while a long is in fact 32 bits. You need to change the corresponding typedef in this file.

The typedefs defined in **WML**/shared/wstypes.h are:

 wsbool ubyte sbyte sint32 uint32 uint16 sint16 float32 wschar

### **Allocating memory**

The file **WML**/shared/wsmem.h determines how memory is allocated. It documents each of the routines called internally. You can change these routines to force different kinds of memory to be alloced in different ways. Read this file for full information.

In order to support operating environments in which memory can be important, we've defined a number of kinds of memory allocation calls here. Y ou can change the given m acros to modify the beha vior of all such kinds of calls.

### **wsM alloc()**

Generic malloc used to allocate 'large' chunks of memory. These will be things like source files in which the item can be arbitrarily big. N ote that many a llocations through this routine will be small but the size could be very large. Only fixed-sized items are allocated here. If the item will be growing, the grow allocators are used.

### **wsGro wM alloc() and wsG rowRea lloc()**

Used to initially allocate some kind of pool that will be reallocated as needed. For example, the run-time operand stack.

#### **wsSm allMalloc()**

Used to allocate a structure (i.e. do a 'new') Although different sized-structures will be alloced, you can expect many similar sized ones and none will be particularly big. Open-ended structures (i.e. ones that have a size element and are alloced to s ome arb itrary size) will be co nsidered to be 'growab le' and alloced with the grow ro utines if it can chang e in size, otherwise it will be considered to be large and alloced with  $ws$ Malloc().

#### **wsFastM alloc()**

This is used exactly like wsSmallMalloc() except it is used for the few structures that should be memory pooled. These structures are alloced/freed/and accessed many many times. You should use the fastest memory you have available for them and if you turn off memory pooling, be warned that you can expect them to be malloced/freed millions of times in a typical program's execution.

### **wsStringMalloc() and wsStrdup**

Used to allocate a string of the given number of chars. This string will stick around for the execution of the program.

### **wsTe mpStringM alloc()**

Just like wsStringMalloc() except the string is being created for a temporary purpose and will soon be freed.

### **wsFree(), w sStringFree(), wsG rowFree(), w sSmallFree(), ws FastFree()**

Free an item alloced with the appropriate routine.

You are free to add new kinds of memory. If you make it look similar to the above, you will find it easier to keep in sync with updates. For all structures that we allocate, they are alloced in one routine. By modifying the given routine, you can change the way that structure is allocated. All strings are used pretty generically, and are all alloced using wsStringMalloc() and wsTempStringMalloc(). They are used only for strings, so these are in effect the allocators for all strings in the pr ogram.

struct wsConst - constant.c - allocateConst() uses wsSmallMalloc().

### **The standard library**

The file **WML**/interp/wsstdrun.c provides the wrapper functions for each of the WMLScript stand ard library calls. The Dialogs and WM LBrowser libraries will likely need to be modified to correctly interact with your system. See the section below from mo re information on writing wrapp er functions.

### **Reading URLs**

The file **WML**/interp/wsurl.c handles all reading of urls. You may need to modify it to change existing URL types or add new ones as appropriate for your system. This goes along with how you want to store URLs described earlier.

### **Default URL**

You can define WS\_DEFAULT\_URL to be the base url that relative URLs are relative to. This applies only to calls not already within a script, since then the calls are rela tive to the script's url. If you don't define this, the default base url is "file://./". You c ould chan ge it to, for instance , "http://localhost/".

### **Meta tags**

Meta tags exist in WMLScript and are, by default ignored. However, the user may create a custom use for them. In the file **WML**/compile/wscomp.c (search on MET ANO TE:) can be found the code that reads them in. You can modify this to do something of your choice when meta tags are found.

### **Floating point**

You can turn off floating point by defining WS\_NO\_FLOAT. The behavior of W MLSc riptEase wh en floating point is turned off is exactly as defined in the WMLScript specification, section 14.

### **Writing wrapper functions**

Wrapper functions are routines called by the interpreter to perform a scripting function that is implemented in C. All of the standard WMLSc ript library functions are for instance implemented via wrapper functions. You may also write your own wrap per function s to make av ailable to the sc ript user.

```
A wrapper function is de clared as follows:
```

```
 wsvalue wrapper(wsContext wsc,wsvalue *argv)
\leftarrow /* function body here */
 }
```
The arguments are passed to the function in argv. These arguments are wsvalues as described later. The number of argument values passed to each function is fixed based on the table used to add that function wrapper function to the ISDK. Variable number of parameters are not allowed.

Every function wrapper returns a wsvalue to be the result of that function call. If NULL is be returned it is implicitly replaced with the empty string. The body of the function is depend ent on the function s purpose. Look at **WML**/interp/wsstdrun.c for samples of wrapper functions.

### **Adding wrapper function libraries**

In order to give scripts better control over your application, you will probably want to make additional wrapper functions callable by these scripts. This is a straightforward process that involves the creation and addition of a wrapper library to a context. The following structure allows you to define a single library wrapper function.

```
 struct wsLibraryFunction
\leftarrowchar *funcname; \frac{1}{x} /* name of the function */<br>int numargs; \frac{1}{x} /* number of arguments it
         int numargs; \frac{1}{x} humber of arguments it takes */<br>wsWrapper wrapper; \frac{1}{x} wrapper function to call */
                                                      /* wrapper function to call */ };
```
The definition includes the nam e the script will refer to the function with, the number of argumen ts the function takes, and the corresponding C code function to call. A library is an array of these structures with the last element having all of its members set to NULL.

After you have written your wrapper functions and created a library description array, you need to add this library to the context. You do this using the wsAddLibrary() call prototyped as:

```
 wsbool wsAddLibrary(wsContext wsc,char *libname, struct
                          wsLibraryFunction *funcs);
```
The library is added and given the name libname. This name is a URL that will be redirected to use this library. Normally a URL loads bytecodes, in this case you specify that a reference to this URL instead refers to the wrapper functions you provide. Any URL is acceptable, it does not have to match a standard URL type, although you could do that. The user will access your functions using the use url syntax, for example:

```
 use url myurl "myurl";
```
or

```
 use url myurl "http://localhost/library.wsb";
```
### **Modifying the standard library**

The second way to make wrapper functions available is to extend the standard library with extra functions, but this is not recommended. If you do modify the standard library then your bytecodes will no longer match the WMLScript Specification and therefore w ill not be portable with other W MLScript imp lementations.

The file **WML**/shared/wsstdlib.c enumerates the various standard functions. You must add the names and number of arguments yo ur functions take , either by extend ing an existing libr ary or add ing a new libra ry. In the file **WML**/interp/wsstdrun.c there are corresponding tables to indicate which wrapper functions are to be called when the function is invoked. You must extend these tables in the same way. The tables must sync up or scripts will not run correctly.

### **Storing information**

There will be times when you need to associate information with a particular context and retrieve it. You can associate a single pointer with each context and later retrieve it. This is useful to point to a particular structure that contains some information you'd like to be able to retriev e. The follo wing two functio ns are prov ided:

```
 void wsSetContextData(wsContext wsc,void *data);
 void *wsGetContextData(wsContext wsc);
```
### **Reporting errors**

In a wrapp er function, you may determ ine that some error con dition exists. Y ou can rep ort that to the en gine using this function:

void wsReportError(wsContext wsc,wschar \*format,...);

It uses a printf format string followed by arguments. The error message is reported and the script terminated when you return from the function. Any re turn value is igno red.

Other times, you want the script to exit and return a particular value, like the C library function exit() does. This function will tell the interpreter to terminate the script when your function returns. The return from your function becomes the return for the script.

```
 void wsShouldExit(wsContext wsc);
```
### **Working with wsvalues**

A primary task of a wrapper function is to extract the WMLScript values of its parameters and create a WMLScript value to return as the result of the function. This is done with wsvalues. A wsvalue holds one single WMLScript value, be it an integer, float, boolean, string, or invalid value. You can create new wsvalues, query their type, or get at the actual value. W svalues are immutable o nce created .

Each wsv alue contain s a particular typ e of data. Y ou can use this function to find out what it is:

int wsValueType(wsContext wsc,wsvalue val);

It returns one of 5 values: WS\_VT\_INT, WS\_VT\_FLOAT, WS\_VT\_STRING, WS\_VT\_BOOL, or WS\_VT\_INVALID. Once you know the type, you can access its value. Only the WS\_VT\_INVALID has no underlying value. The following routines access a wsv alues value. Note that if you use the wrong ex traction routine for the type of the wsvalue, you will get a nonsensica l result. Make sure to verify the typ e first.

```
sint32 wsValueGetInt(wsContext wsc, wsvalue val);
 float wsValueGetFloat(wsContext wsc,wsvalue val);
wsbool wsValueGetBool(wsContext wsc, wsvalue val);
  sint32 wsValueGetLength(wsContext wsc, wsvalue val);
   wschar *wsValueGetString(wsContext wsc,wsvalue val);
```
A key concept to a wsvalue is ownership. If you own a wsvalue, you must relinquish that ownership at some time. If you don't, the value will never be freed and you will have a memory leak. W svalues can be generated in one of two places. The first place are the wsva lues passed to you as parameters. You do not own these. You can acc ess them, but they will disappear when your wrapper function exits. The second place is by creating a new wsvalue. The following functions will all create a new wsvalue that you then own.

```
 wsvalue wsValueNewInvalid(wsContext wsc);
 wsvalue wsValueNewString(wsContext wsc,wschar *string,int length);
wsvalue wsValueNewInt(wsContext wsc, sint32 val);
wsvalue wsValueNewFloat(wsContext wsc, float val);
```

```
 wsvalue wsValueNewBool(wsContext wsc,wsbool val);
 wsvalue wsValueNewEmpty(wsContext wsc);
```
You must destroy these values when you are do ne with them since you own them. The following function will destroy a wsvalue you own, relinqu ishing your ow nership on it. Do not de stroy a value yo u do not o wn.

```
 void wsDestroyValue(wsContext wsc,wsvalue val);
```
When you return from a wrapper function, you return a wsvalue that is to be the result of the function. This is analogous to destroying it, you are relinquishing ownership o n this wsvalue. This has two conseq uences. First, you do not also destroy the value. Destroying a wsva lue or returning it from a wrapper func tion are two different ways to relinquish ownership of the wsvalue; choose only one. Second, since you do not own your parameters, you cannot return them. You cannot relinquish ownership you do not have, if you do you will certainly cause the engine to crash. In this case, the following functio n is provide d:

wsvalue wsValueAddUser(wsContext wsc,wsvalue val);

It creates a new ownership on the given wsvalue for you. You can use it on a parameter, so that the result is a wsvalue identical to the parameter but which you now own. Thus, you can return the wsvalue from your wrapper function. Each call to this routine c reates a new ownership of the wsvalue . You can create mo re than one. F or instance, if you really wanted to, you could create a new wsvalue (giving you an ownership of it) then use wsValueAddUser () to make a second ownersh ip of it. Before you exit your function, you must de al with both ownerships. Yo u might use wsDestroyValue() to relinquish o ne owners hip and retu rn the wsvalue to relinquish the second.

Although these functions indicate the complexity of wsvalues, you can think of them simply. If you want to return one of your parameters, you return the wsValueAddUser() of that parameter. If you create a wsvalue using any of the creation functions listed above, you either destroy it using wsDestroyValue() or return it from your wrapp er function.

### **Conversions**

WMLScript defines standard ways to convert values of one type to another. They are typically applied to parameters of the standard library functions. The following functions perform the standard conversion. They all return a new wsvalue which you have ownership of; in effect they create a new wsvalue which is the result of the conversion. The original source wsvalue is unchanged. The type of the returned value will always be one of the target types or WS\_VT\_INVALID. The later indicates an error in converting.

```
 wsvalue wsConvertToString(wsContext wsc,wsvalue src);
 wsvalue wsConvertToInteger(wsContext wsc,wsvalue src);
 wsvalue wsConvertToBoolean(wsContext wsc,wsvalue src);
 wsvalue wsConvertToFloat(wsContext wsc,wsvalue src);
 wsvalue wsConvertToIntOrFloat(wsContext wsc,wsvalue src);
```
The last function is different in that it takes two values and converts both to ints or both to floats (using the standard WM LScript rules). Thus, it has two output wsvalue parameters which are filled in with the resulting wsvalues. Like the above, b oth of the new values are o wned by you. Both values will be of WS\_VT\_INVALID if the conversion failed.

 void wsConvertIntsAndFloats(wsContext wsc,wsvalue src1,wsvalue src2, wsvalue \*dst1, wsvalue \*dst2);

# **WMLScriptEase API**

Here is an alphabetical listing of all functions in the WMLS criptEase API along with a description and usage information .

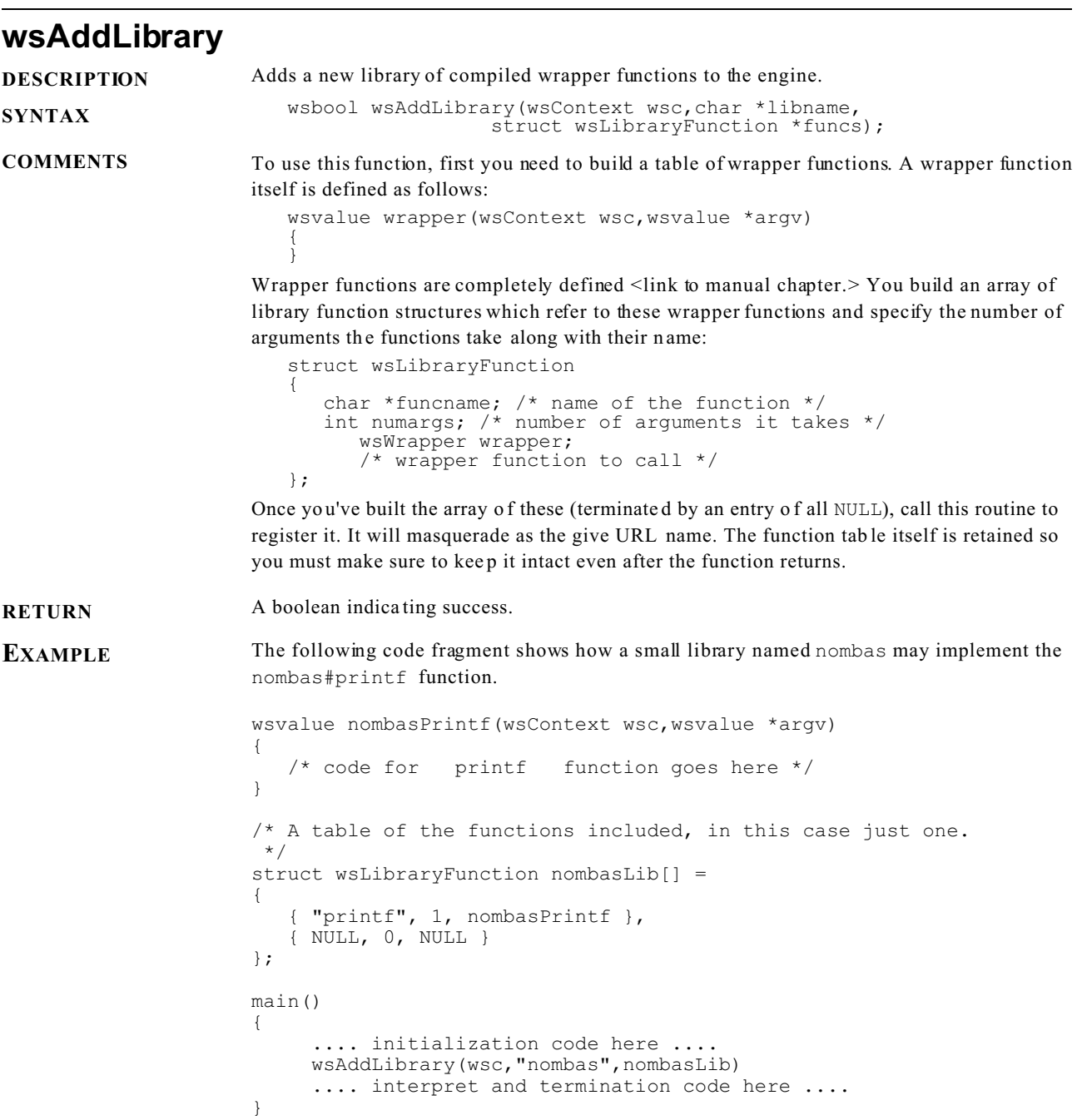

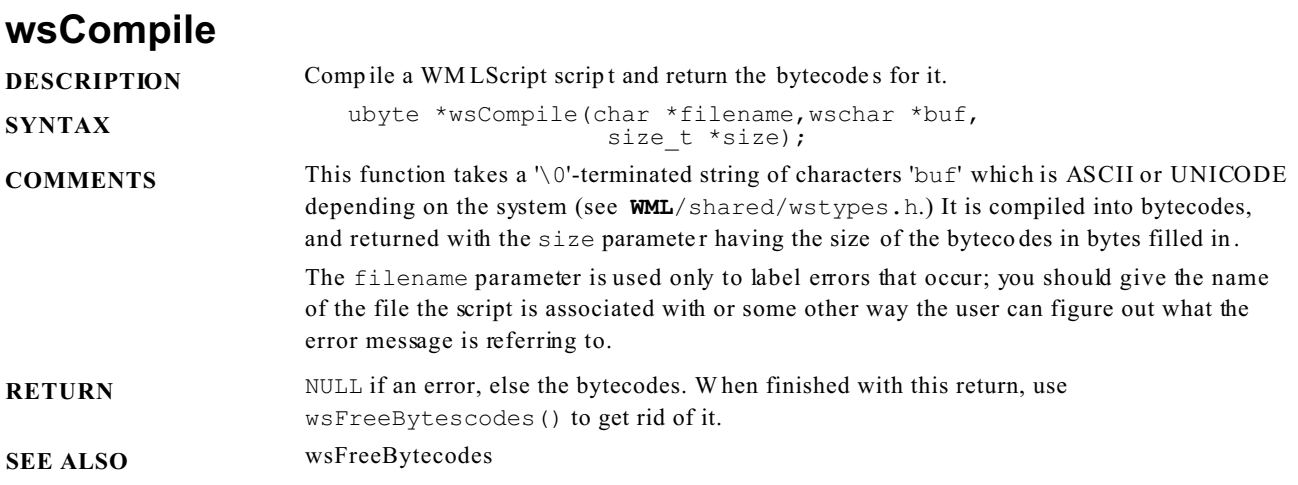

## **wsConvertToBoolean**

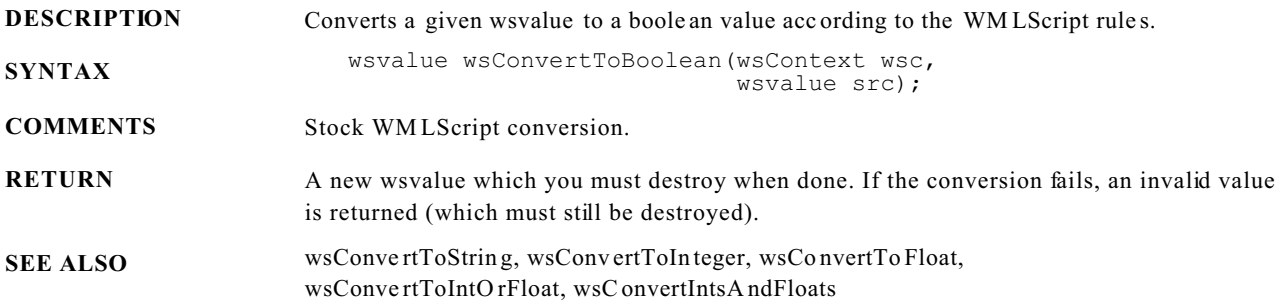

# **wsConvertToFloat**

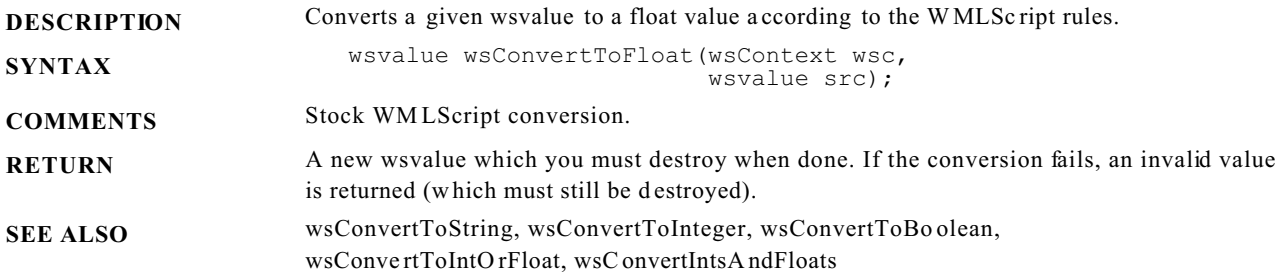

# **wsConvertToInteger**

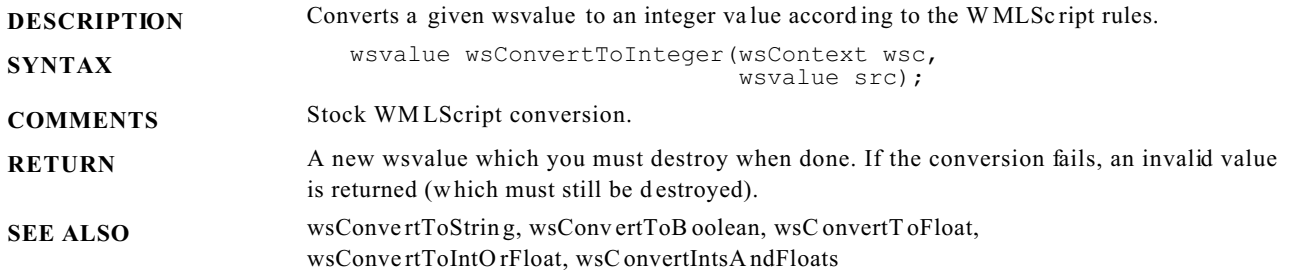

### **wsConvertToIntOrFloat**

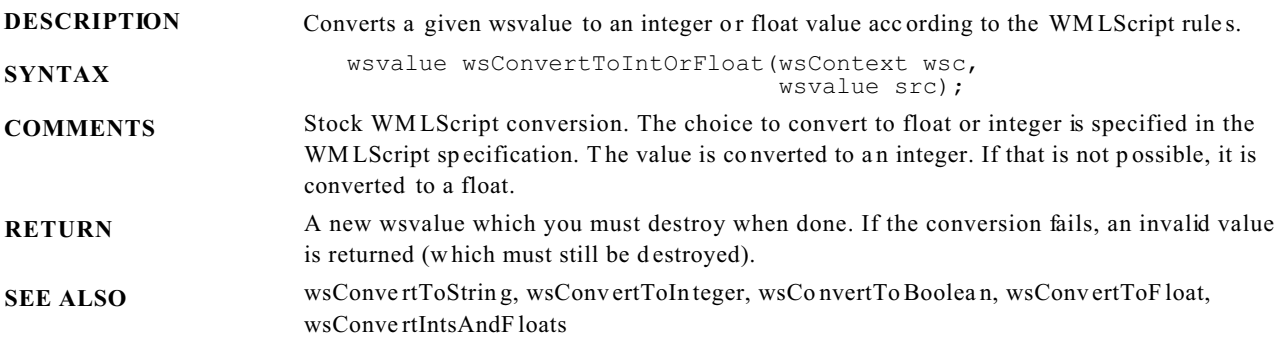

## **wsConvertToIntsAndFloats**

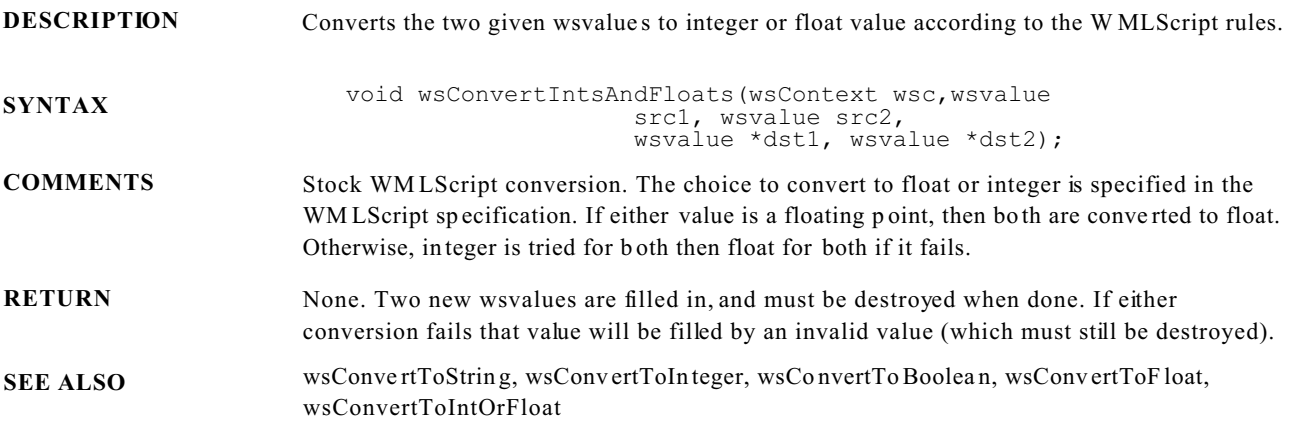

# **wsConvertToString**

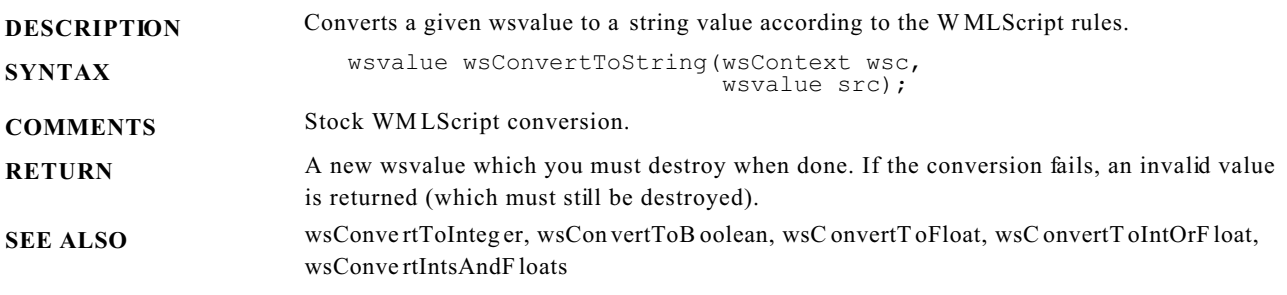

## **wsDeleteContent**

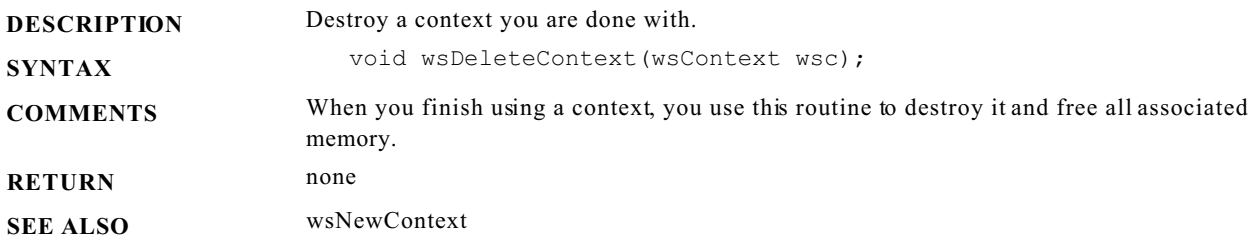

# **wsDestroyValue**

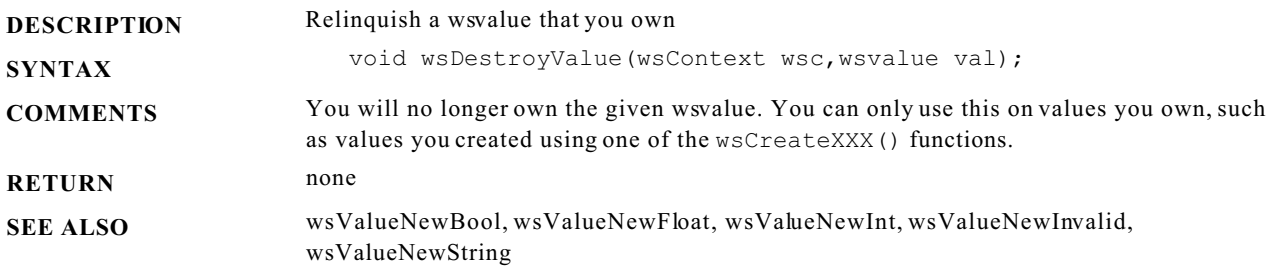

# **wsFreeBytecodes**

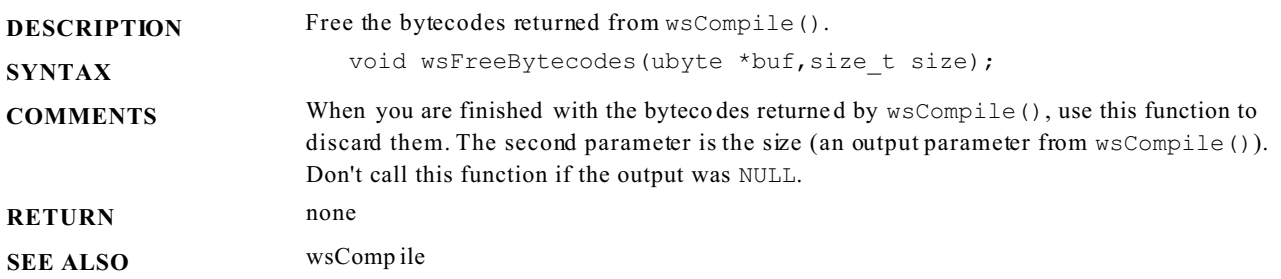

## **wsGetContextData**

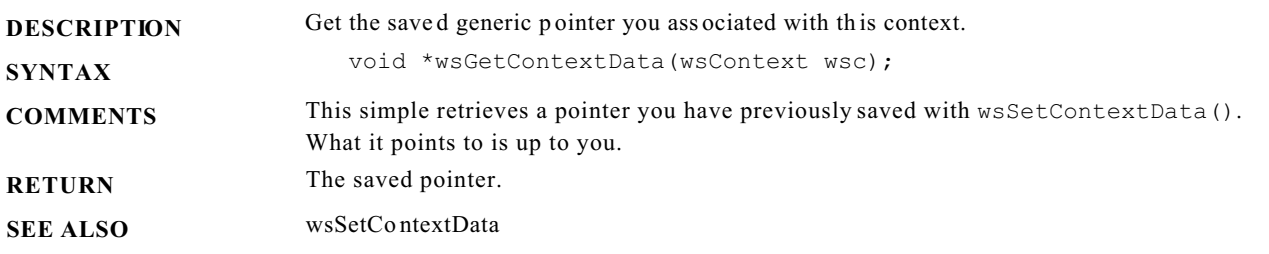

# **wsInterpFunc**

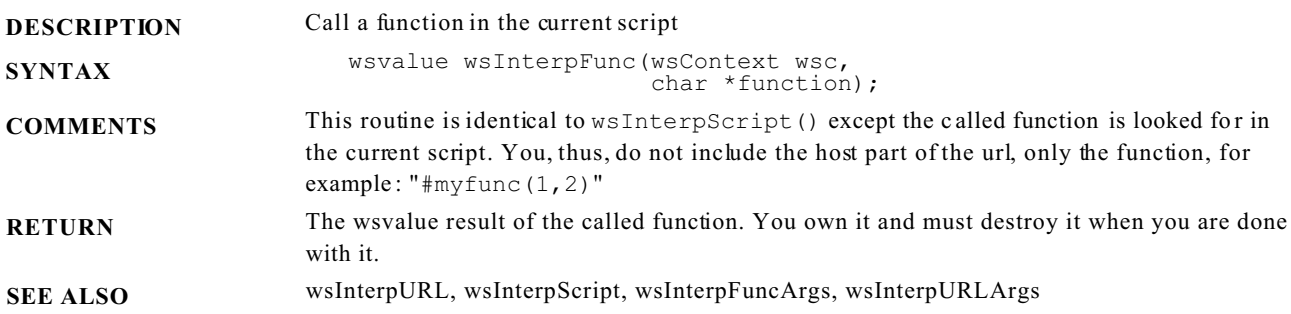

# **wsInterpFuncArgs**

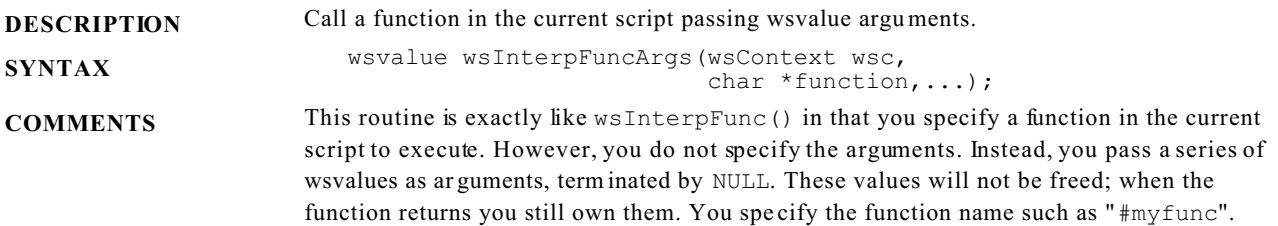

# **wsInterpFuncArgs**

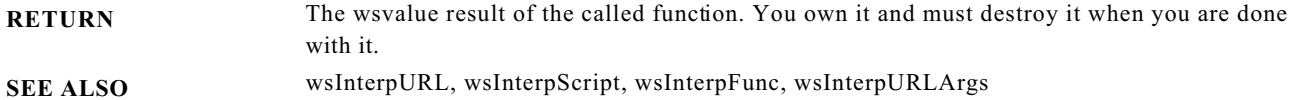

# **wsInterpScript**

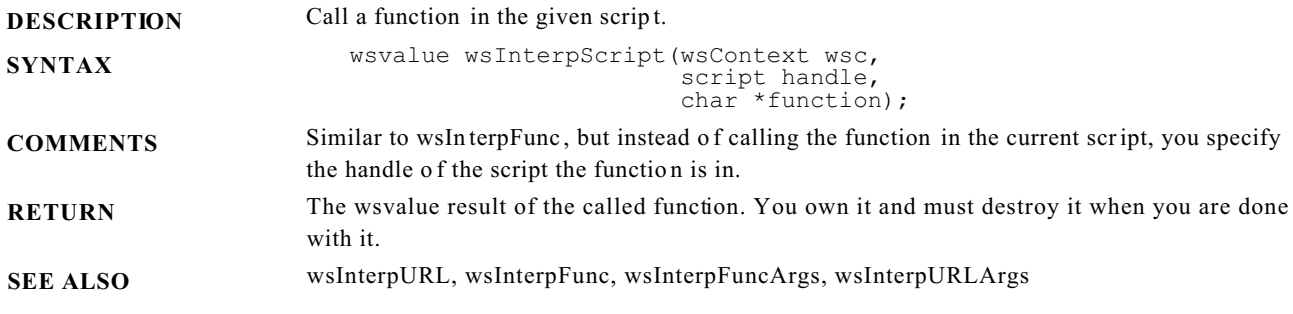

# **wsInterpURL**

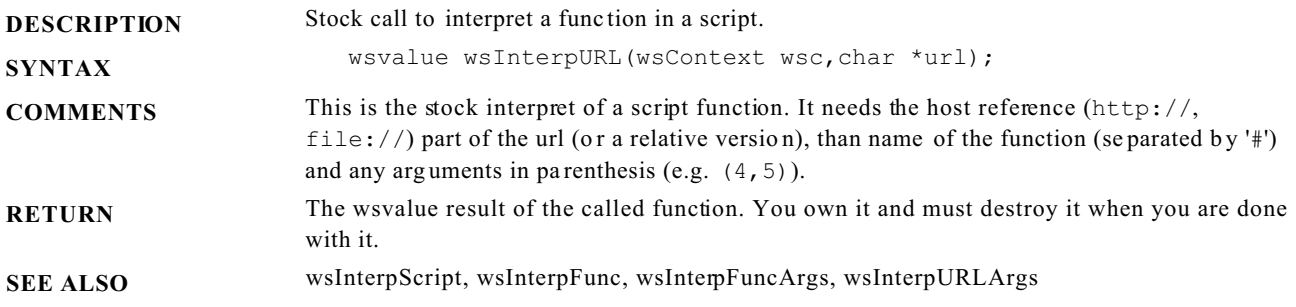

# **wsInterpURLArgs**

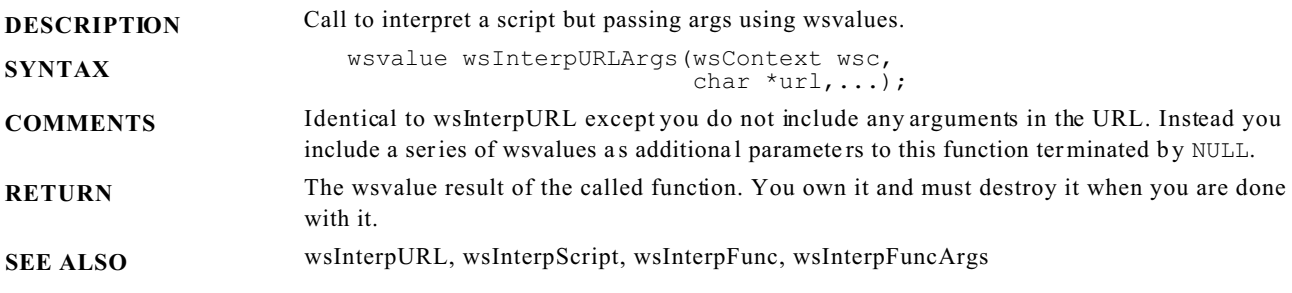

# **wsLoadScript**

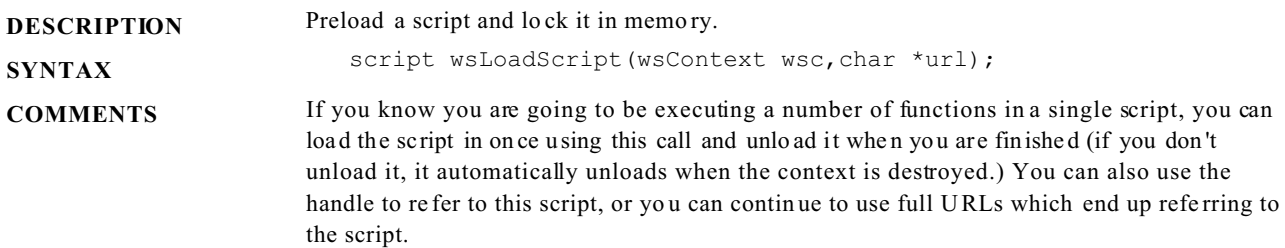

# **wsLoadScript**

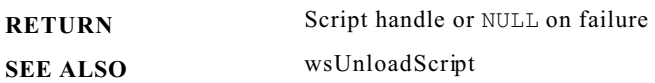

## **wsNewContext**

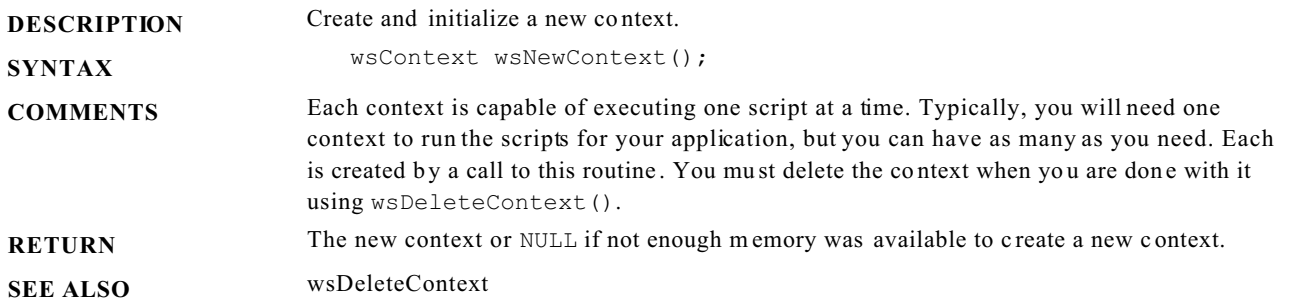

# **wsReportError**

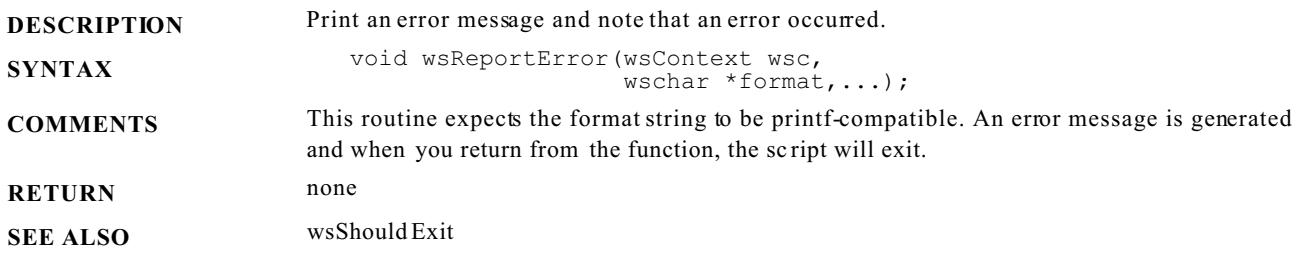

## **wsSetContextData**

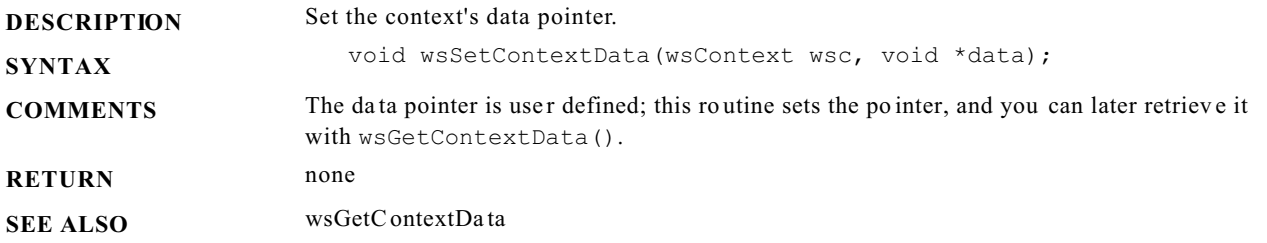

# **wsSetContinueHandler**

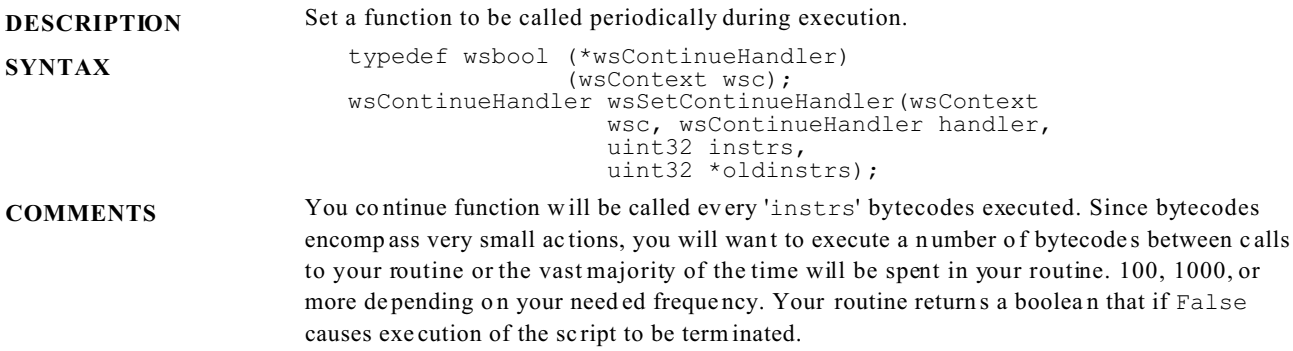

### **wsSetContinueHandler**

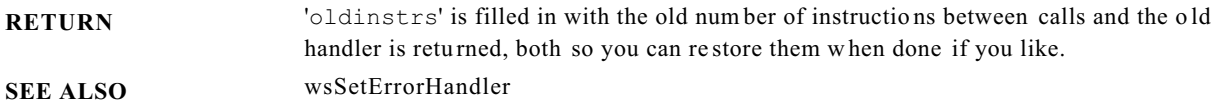

## **wsSetErrorHandler**

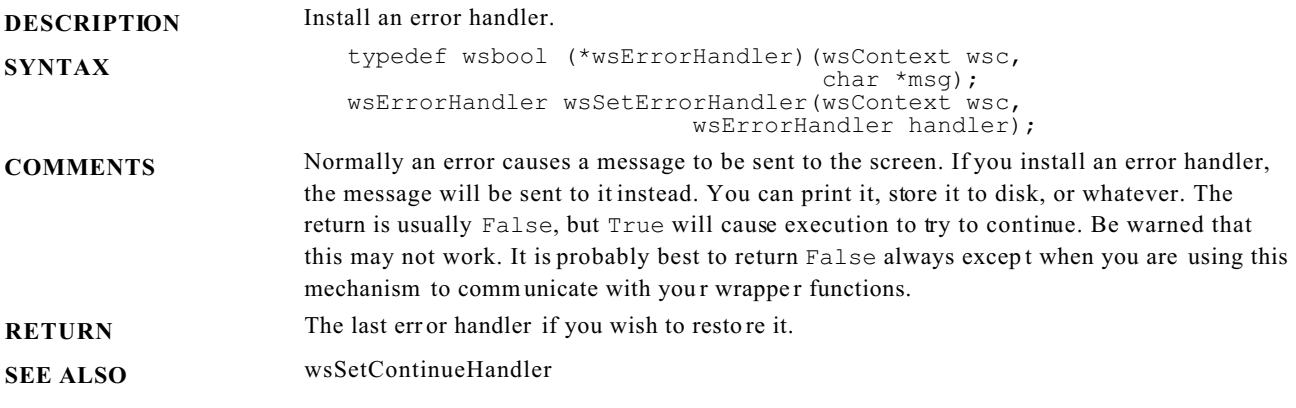

## **wsShouldExit**

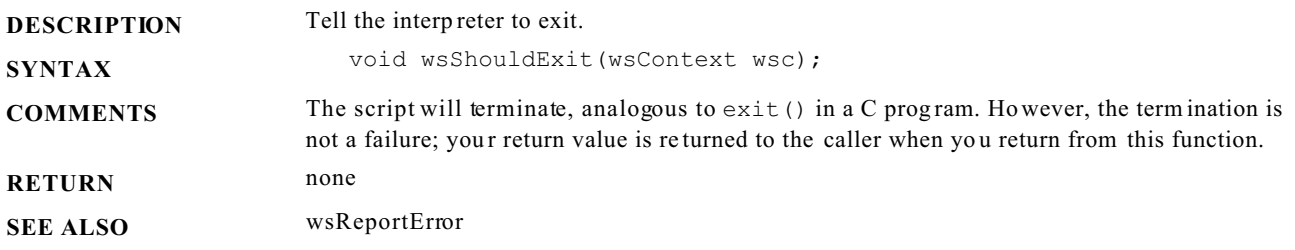

# **wsUnloadScript**

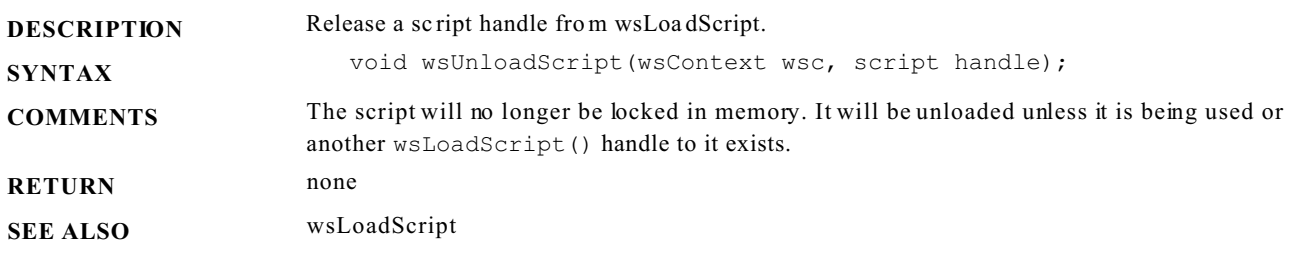

## **wsValueAddUser**

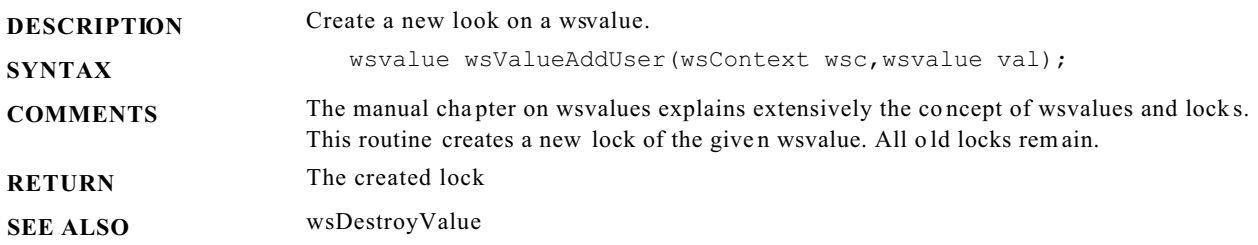

### **wsValueGetBool**

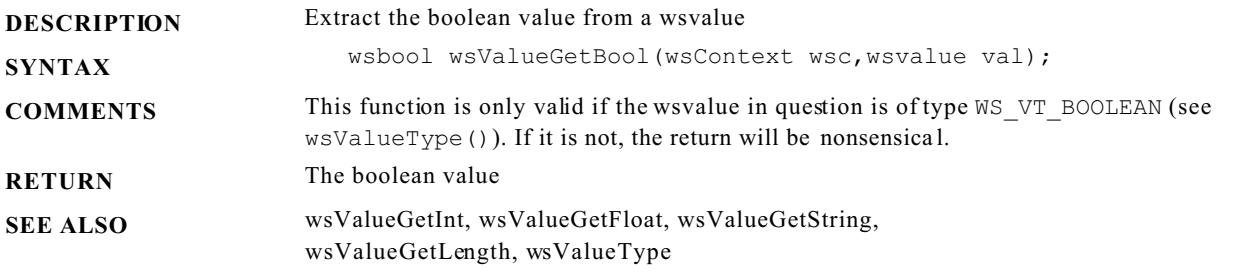

## **wsValueGetFloat**

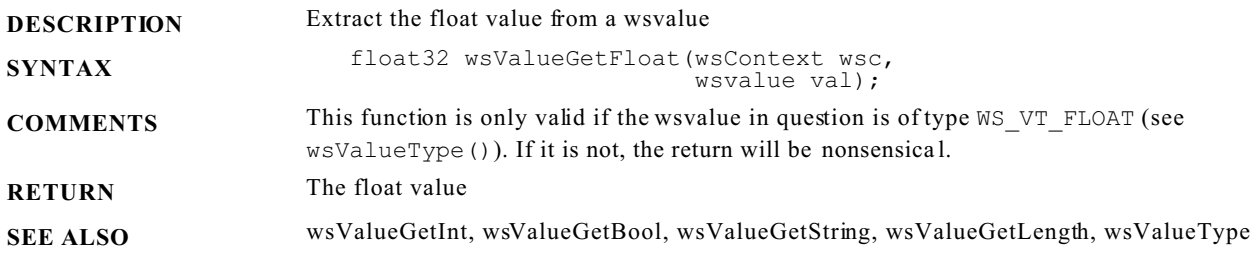

## **wsValueGetInt**

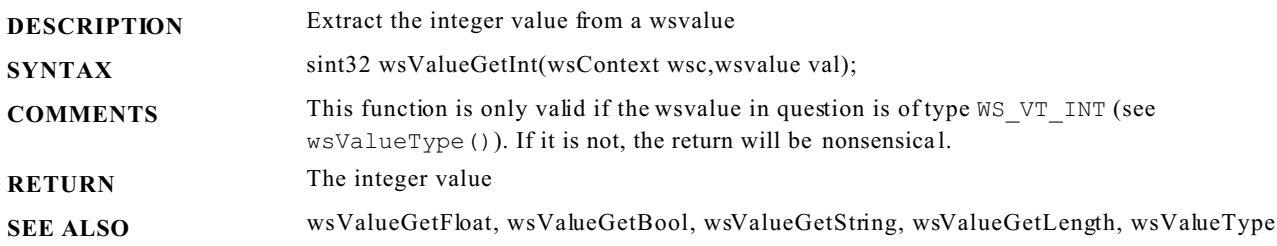

# **wsValueGetLength**

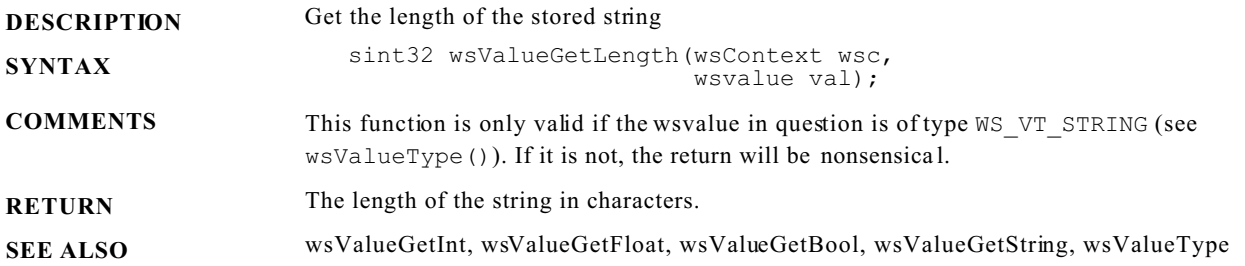

# **wsValueGetString**

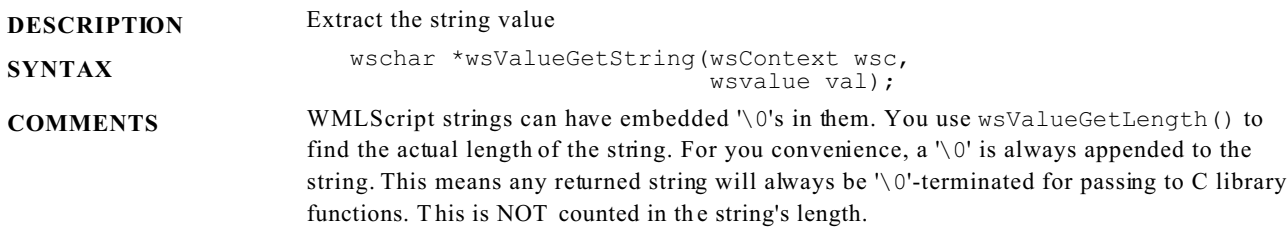

# **wsValueGetString**

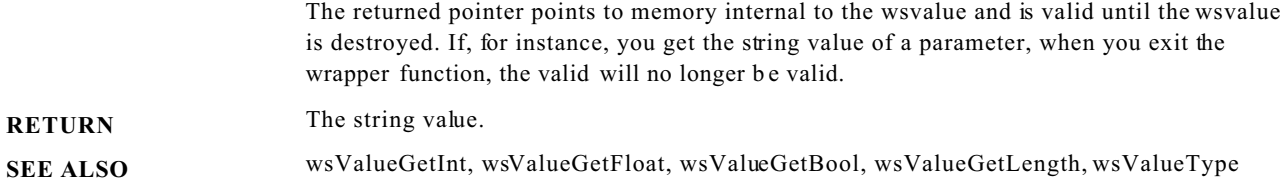

## **wsValueNewBool**

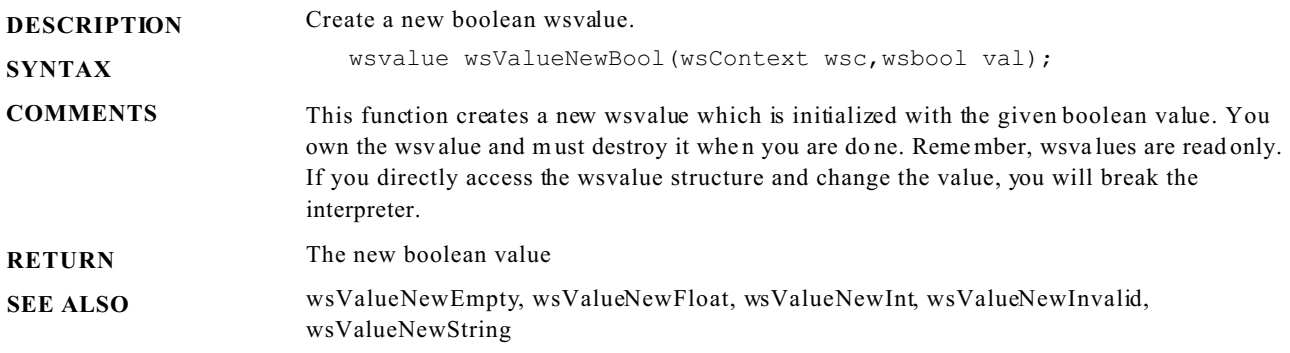

# **wsValueNewEmpty**

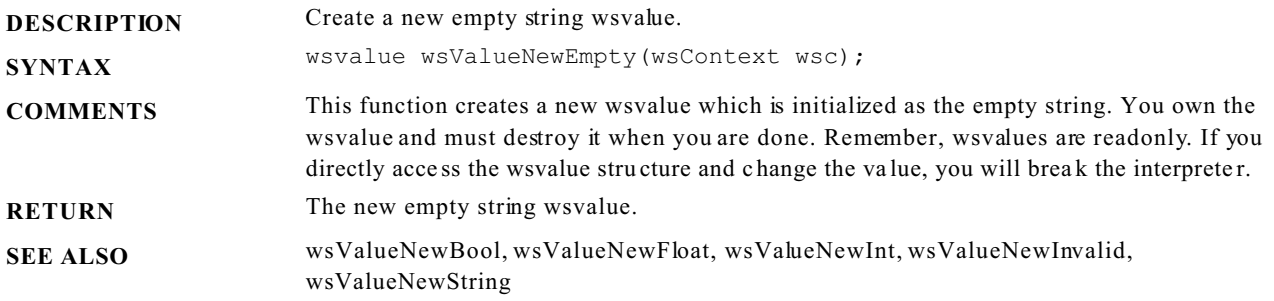

## **wsValueNewFloat**

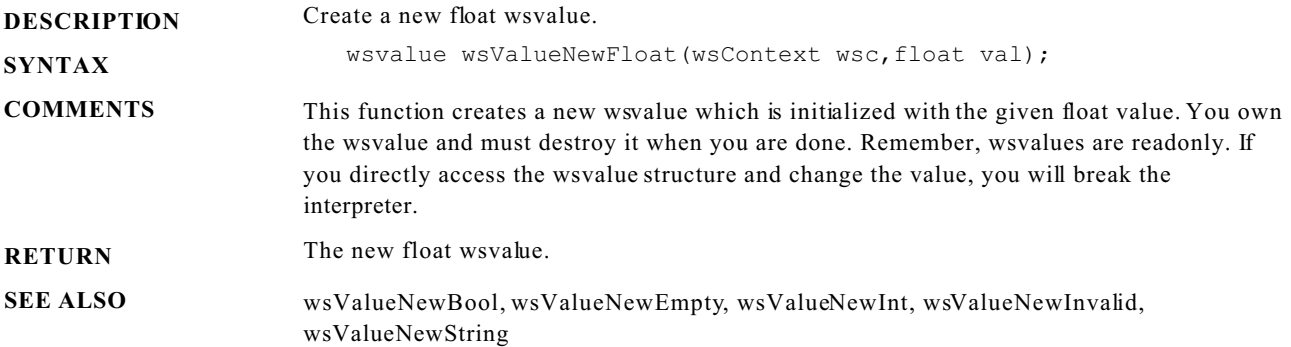

## **wsValueNewInt**

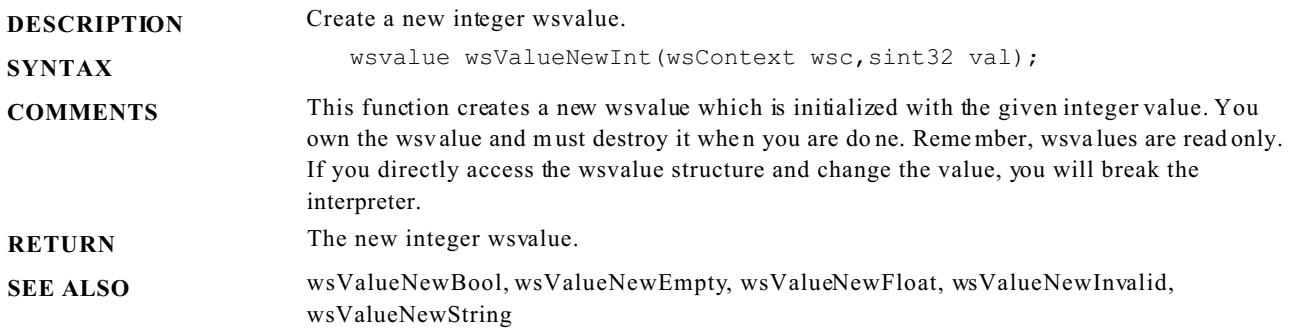

## **wsValueNewInvalid**

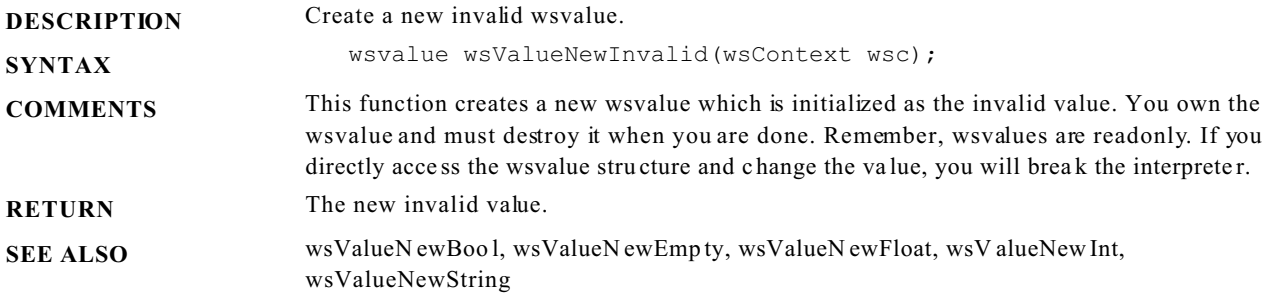

# **wsValueNewString**

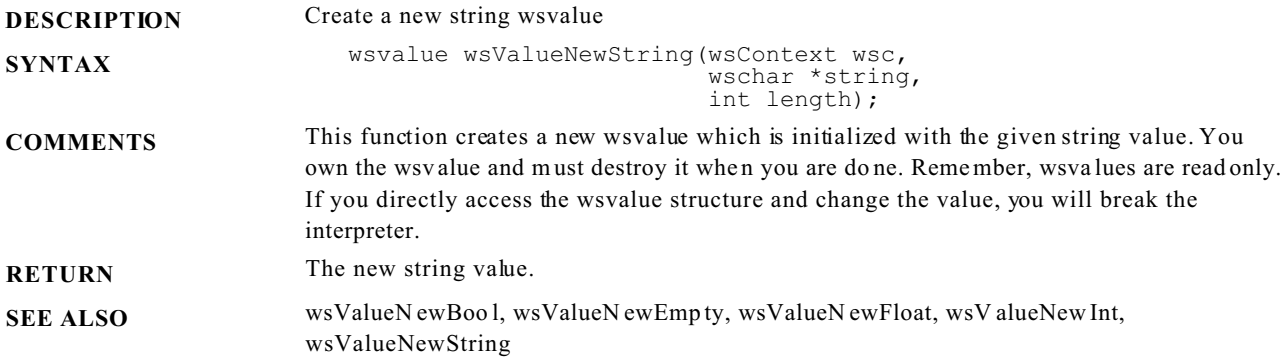

# **wsValueType**

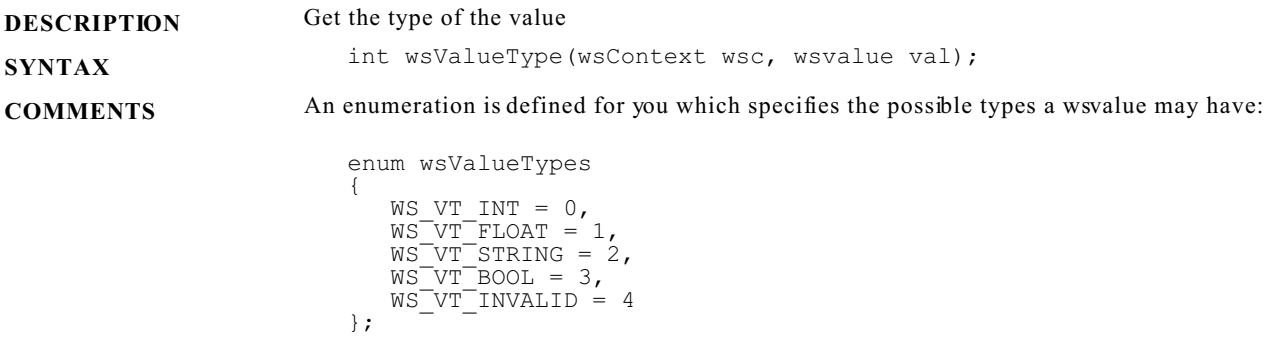

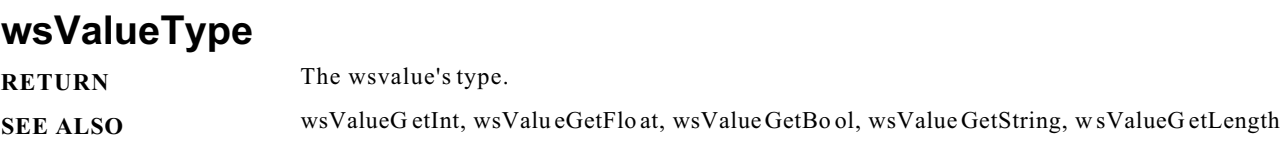